# Практическая работа 20 Методы работы со звуком

Цель занятия: Получить практические навыки разработки модулей лля работы со звуком

### Перечень оборудования и программного обеспечения

Персональный компьютер Microsoft Office (Word, Visio) **Microsoft Visual Studio** 

### Краткие теоретические сведения

Для генерации речи в MS Windows используется технология SAPI programming interface). (speech) application Она предоставляет высокоуровневый интерфейс взаимодействия между Вашей программой и синтезатором речи.

Громкость – от 0 до 100. Скорость воспроизведения от -10 до10. В Windows7 операционной системе  $\Pi$ <sup>O</sup> умолчанию установлено воспроизведение с помощью голоса «Microsoft Anna».

Для использования SAPI в Вашем приложении на С# необходимо к ссылкам проекта добавить библиотеку SpeechLib.

1. Создайте проект "Приложение Windows", в конструкторе Windows Forms выберите форму.

 $2^{1}$ Перетащите элементы управления textbox, button из панели элементов в свою форму.

3. Вставьте следующий код в обработчик событий.

using SpeechLib;

SpVoice speech = new SpVoice(); // создаем синтезатор речи speech.Speak(textbox1.Text, SpeechVoiceSpeakFlags.SVSFlagsAsync);

## Залания

1 Изучить теоретические сведения и задание к работе

2 В соответствии с вариантом задания разработать и отладить программный модуль

## Порядок выполнения работы

Для работы необходимо к ссылкам проекта добавить библиотеку SpeechLib. Для этого жмём правой кнопкой мыши на References в "обозревателе решений".

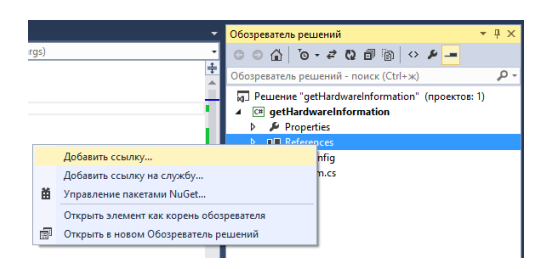

Далее щёлкаем на пункт "Добавить ссылку…".

В появившемся окне выбираем Обзор, находим нужный файл, нажимаем Добавить, затем ищем сборку System. SpeechLib, ставим галочку и жмём кнопку "ОК".

Вставляем следующий код в обработчик событий.

SpVoice speech = new SpVoice $()$ ; // создаем синтезатор речи speech.Speak(textbox1.Text, SpeechVoiceSpeakFlags.SVSFlagsAsync);

и using SpeechLib; в список библиотек.

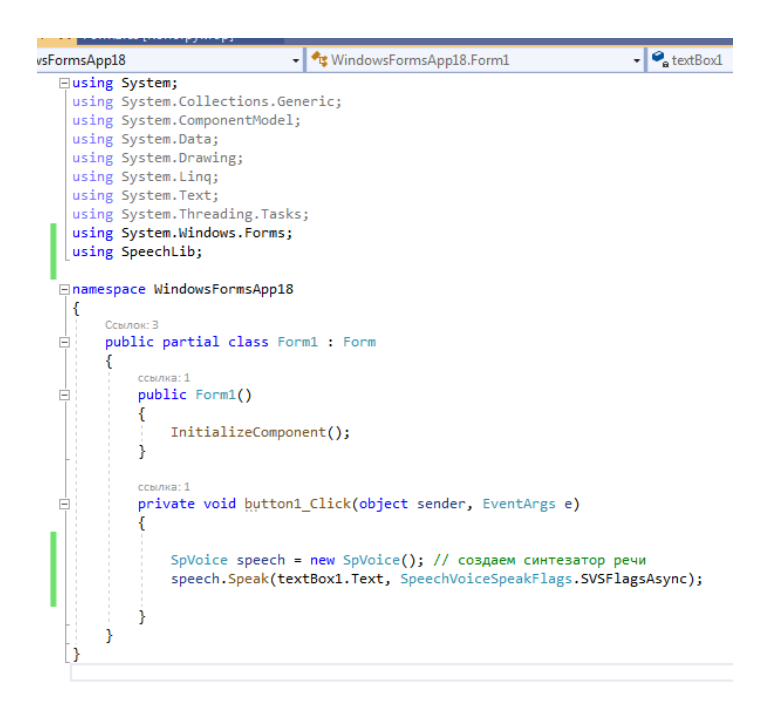

## **Содержание отчета**

- 1 Название работы
- 2 Цель работы
- 3 Технические средства обучения
- 4 Задания (условия задач)
- 5 Порядок выполнения работы
- 6 Листинг программы
- 7 Вывод

### **Варианты заданий**

Используя имеющиеся проекты Test\_TTS\_Sapi, Text To Speak построить приложение с функциями:

1, 13. Введите на форме анкетные данные студента, в зависимости от пола выдайте голосовое сообщение: Это женщина, Это мужчина.

2, 14. На форму поместите календарь, выберите дату. В зависимости от дня недели выдайте голосовое наименование дня недели.

3, 15. Создайте текстовый файл. Создайте приложение, читающее тест файла с возможностью выбора громкости и скорости.

4, 16. Создайте приложение, выключающее компьютер через выбранное количество секунд и выдающее сообщение: «Внимание! Компьютер выключается! (По английски)»

5, 17. На форму поместите календарь, выберите дату. В зависимости от номера месяца выдайте его голосовое наименование.

6, 18. На форму поместите календарь, выберите дату. Выдайте голосовое наименование времени года.

7, 19. На форму поместите календарь, выберите дату. Выдайте голосовое наименование времени года.

8, 20. На форму поместите элемент управления. Выдайте название введенной цифры (по английски).

9, 21. Создайте текстовый файл. Создайте приложение, читающее тест файла с возможностью выбора громкости и скорости.

10, 22. На форму поместите календарь, выберите дату. Выдайте голосовое наименование времени года.

11, 23. Введите на форме анкетные данные студента, в зависимости от пола выдайте голосовое сообщение: Это женщина, Это мужчина.

12, 24. Создайте текстовый файл с числами. Создайте приложение, читающее числа из файла с возможностью выбора громкости и скорости.

## **Используемая литература**

1. Гниденко, И. Г. Технология разработки программного обеспечения: учеб. пособие для СПО / И. Г. Гниденко, Ф. Ф. Павлов, Д. Ю. Федоров. — М.: Издательство Юрайт, 2017.

2. Шарп Джон Ш26 Microsoft Visual C#. Подробное руководство. 8 е изд. — СПб.: Питер, 2017.

3. Васильев А.Н. Программирование на С# для начинающих. Основные сведения. – Москва: Эксмо, 2018.<br>4. Васильев А.Н. Программирова

4. Васильев А.Н. Программирование на С# для начинающих. Особенности языка. – Москва: Эксмо, 2019.<br>5. http://msdn.microsoft.com/ru-ru/lib

5. http://msdn.microsoft.com/ru-ru/library/67ef8sbd.aspx.